## Selecting eDocuments for View or Download

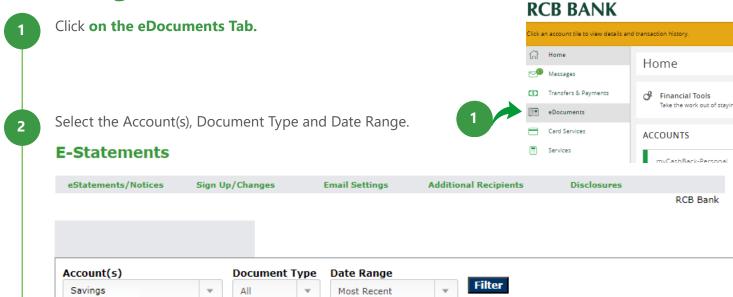

The **Account(s)** drop-down displays the accounts in alpha/numeric order by account number or nickname.

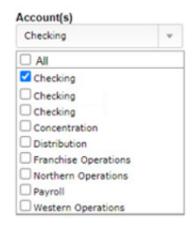

**Document Type** includes All, Statement, Notice and Tax.

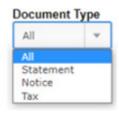

The default **Date Range Settings** is Most Recent, with other set ranges available. Selecting Date Range opens a calendar selection tool.

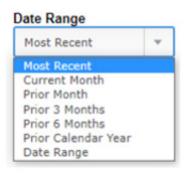

You must **click Filter** for your selection to display a list of documents to view or download.

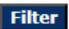

The documents will then appear to either view or download.

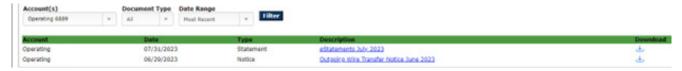

Get in touch. 855.226.5722 | RCBbank.bank

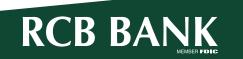